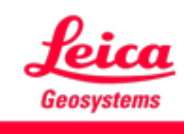

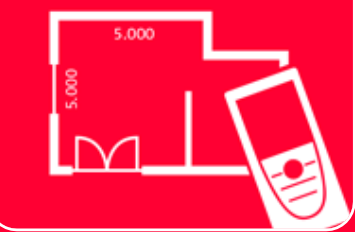

# App DISTOTM Plan Earthworks

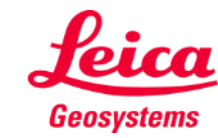

- when it has to be right

# **Earthworks Aperçu général**

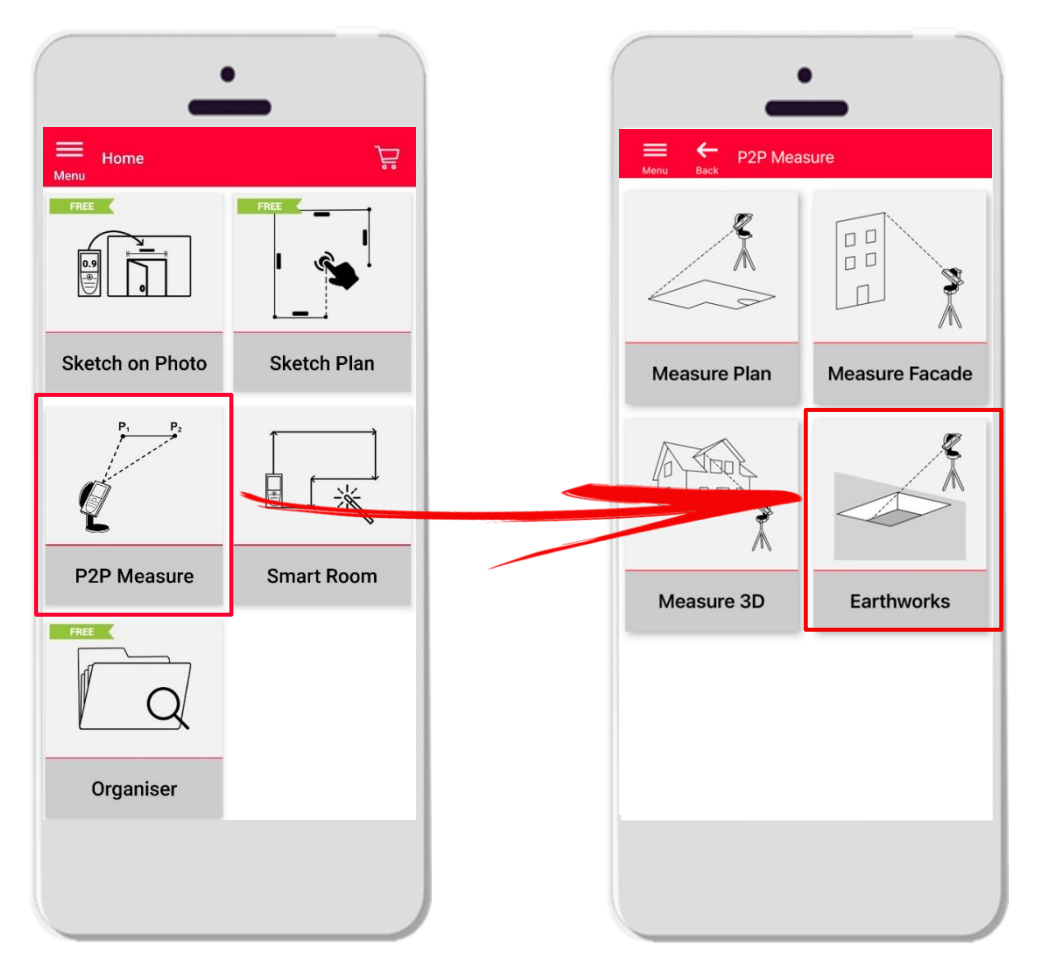

- Earthworks
- La technologie point à point permet de mesurer des excavations
- Le volume est automatiquement calculé en fonction des points périphériques, de la profondeur et de la pente.
- Compatible avec le **DISTO**<sup>™</sup> S910 (Wi-Fi), les DISTO<sup>™</sup> **X3/X4** (Bluetooth) accompagnés du DST 360 et les **DISTO X6** (Bluetooth) accompagnés du DST 360-X
- Caractéristiques :
	- Vue 3D
	- **Exportation en format JPG et PDF**

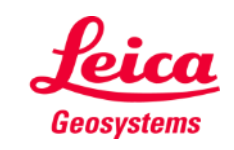

### **Earthworks Compatibilité**

La fonction **Earthworks** est compatible avec :

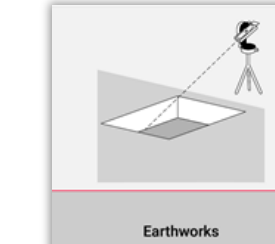

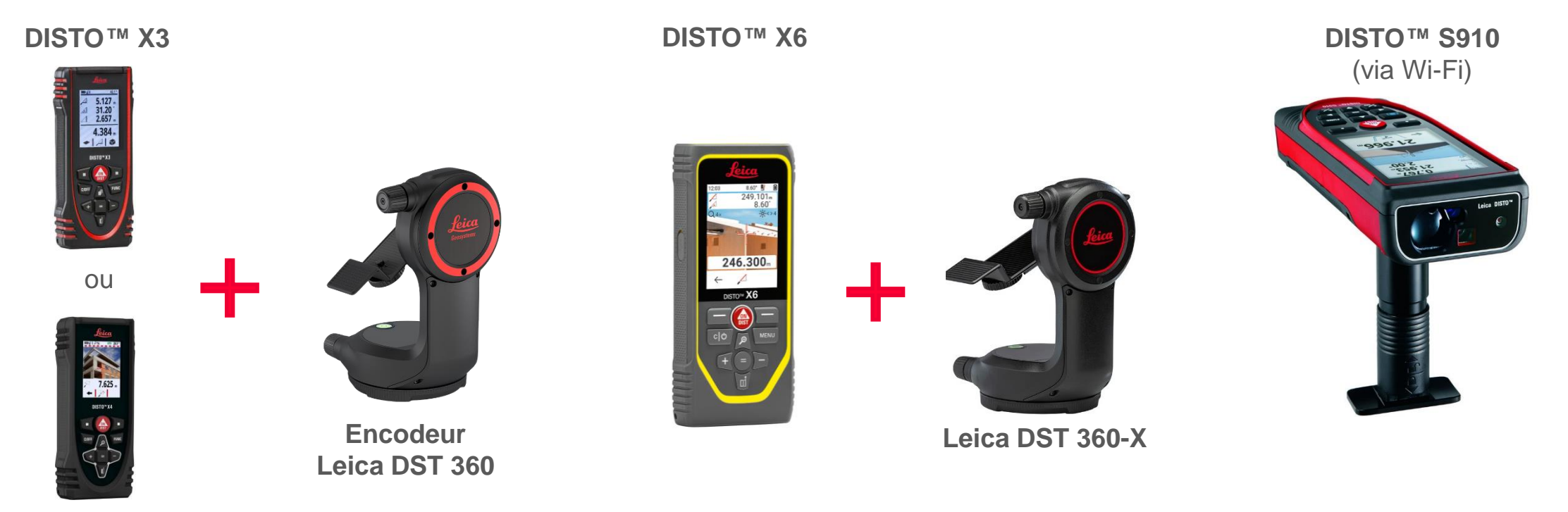

**DISTO X4**

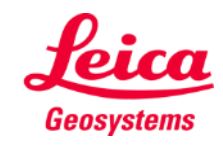

- when it has to be right

#### **Earthworks Commencer**

#### Connecter avec votre DISTO<sup>™</sup>:

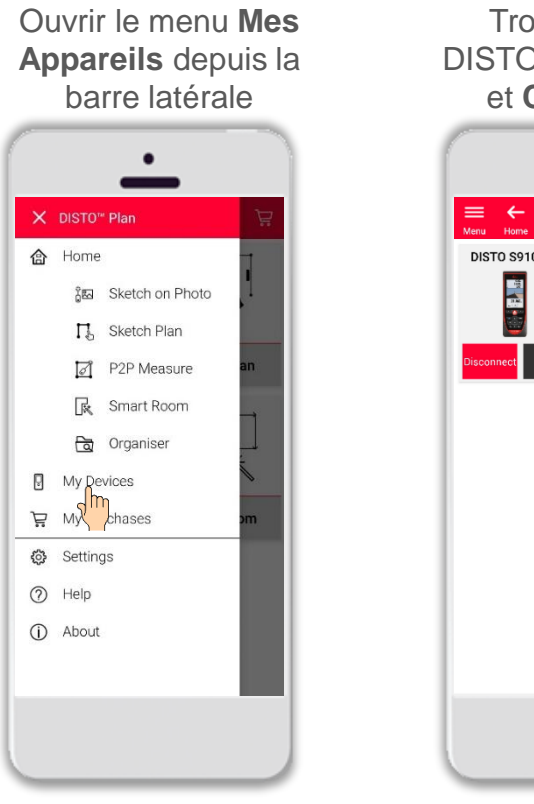

Trouver votre DISTO<sup>™</sup> sur la liste et **Connecter**

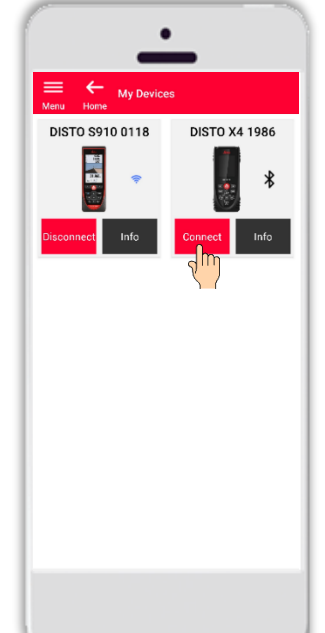

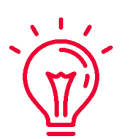

**Rappelez-vous :** Connectez avec DISTO<sup>™</sup> S910 via Wi-Fi

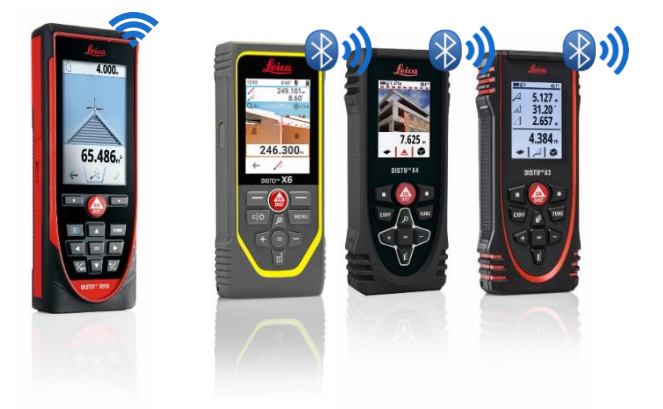

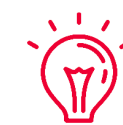

Pour en savoir plus sur la connectivité, veuillez voir :

- Nos informations **[Comment connecter](https://leica-geosystems.com/products/disto-and-leica-lino/learning-centre-for-disto-and-leica-lino?para1=DISTO%20Software%20and%20Apps¶2=Apps%20%26%20Software¶3=Connectivity)**
- Nos vidéos **[Comment connecter](https://www.youtube.com/playlist?list=PL0td7rOVk_IX8miDhck8PzpeQ-J6Ly9e5)**

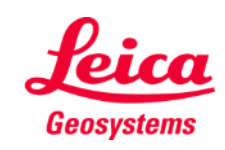

#### **Earthworks Commencer**

Connectez votre DISTO à l'adaptateur **Leica DST 360 (X3, X4)** ou **DST 360-X (X6)**:

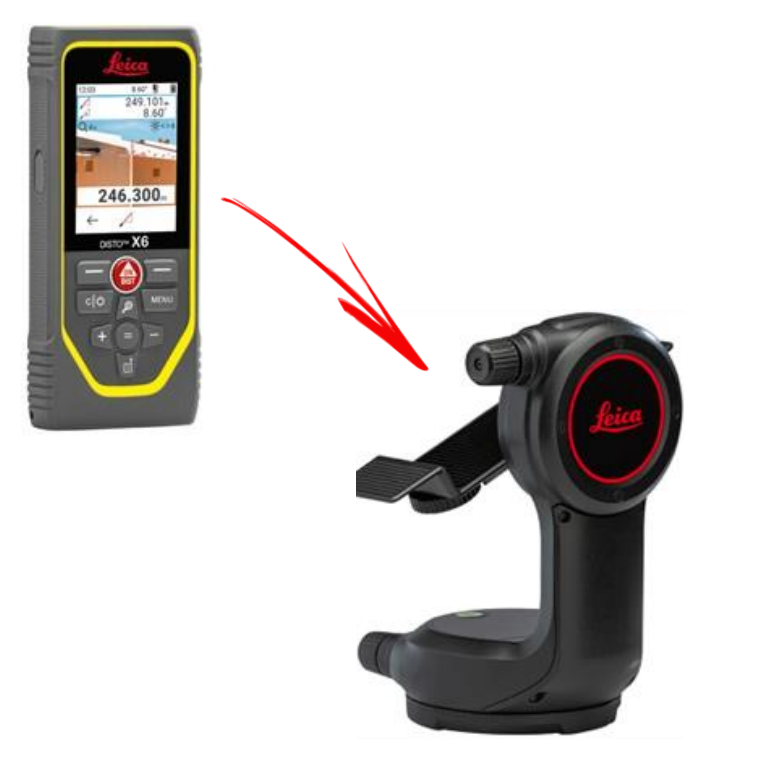

**Réglez** l'appareil à l'horizontale avant de démarrer la mesure :

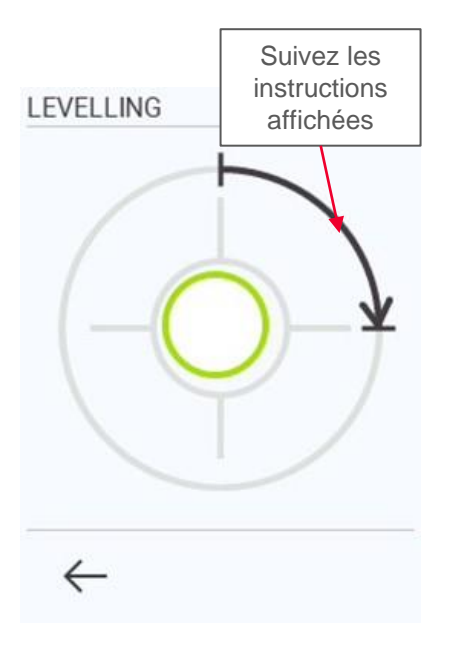

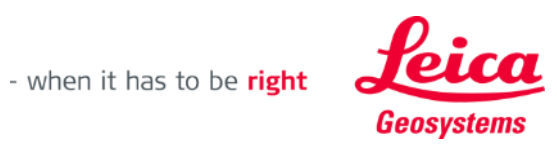

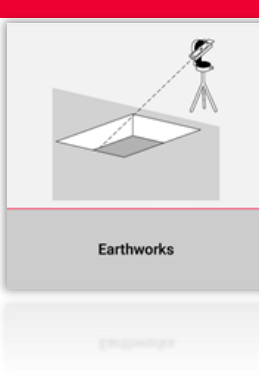

### **Earthworks Contour**

Mesurez la **périphérie** de l'excavation

- Utilisez le bouton **Allons-y** pour commencer vos mesures
- Quand tous les points ont été mesurés, appuyez sur le bouton **Terminé** pour confirmer

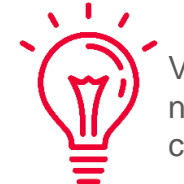

Vous pouvez mesurer un nombre illimité de points de contour !

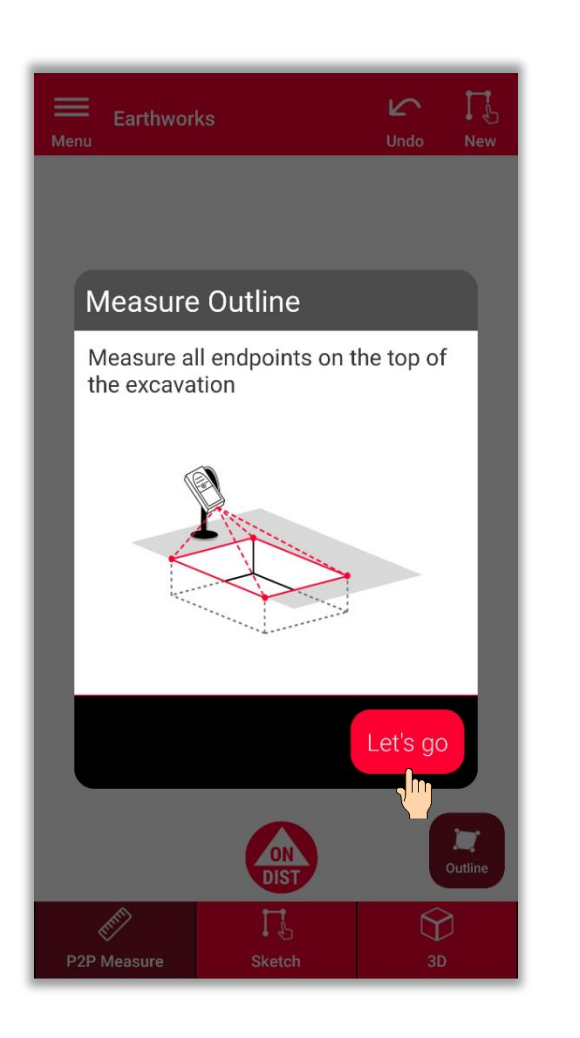

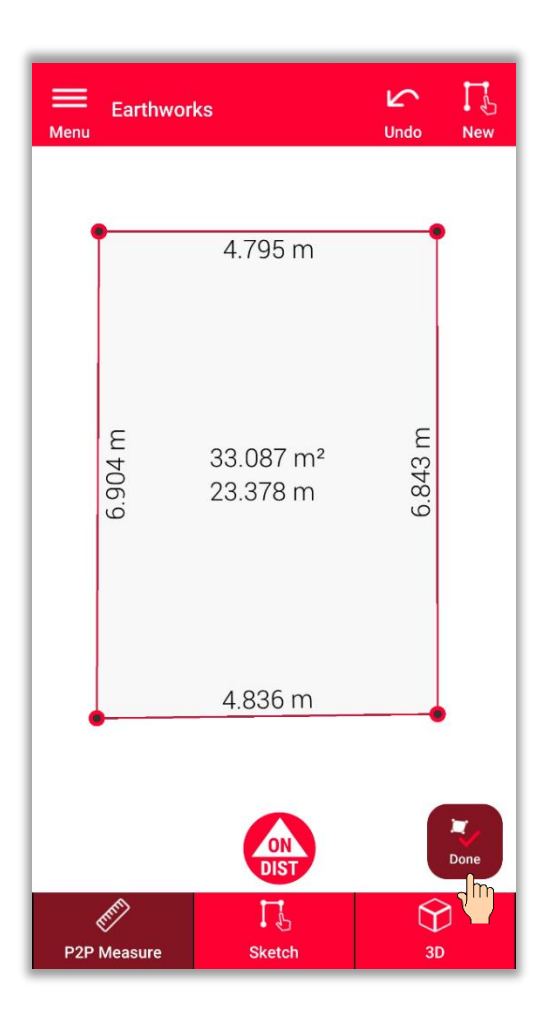

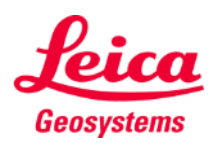

- when it has to be right

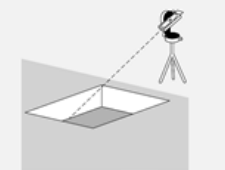

### **Earthworks Profondeur**

Définir la profondeur de l'excavation

▪ **Mesurez la profondeur en utilisant DISTO**

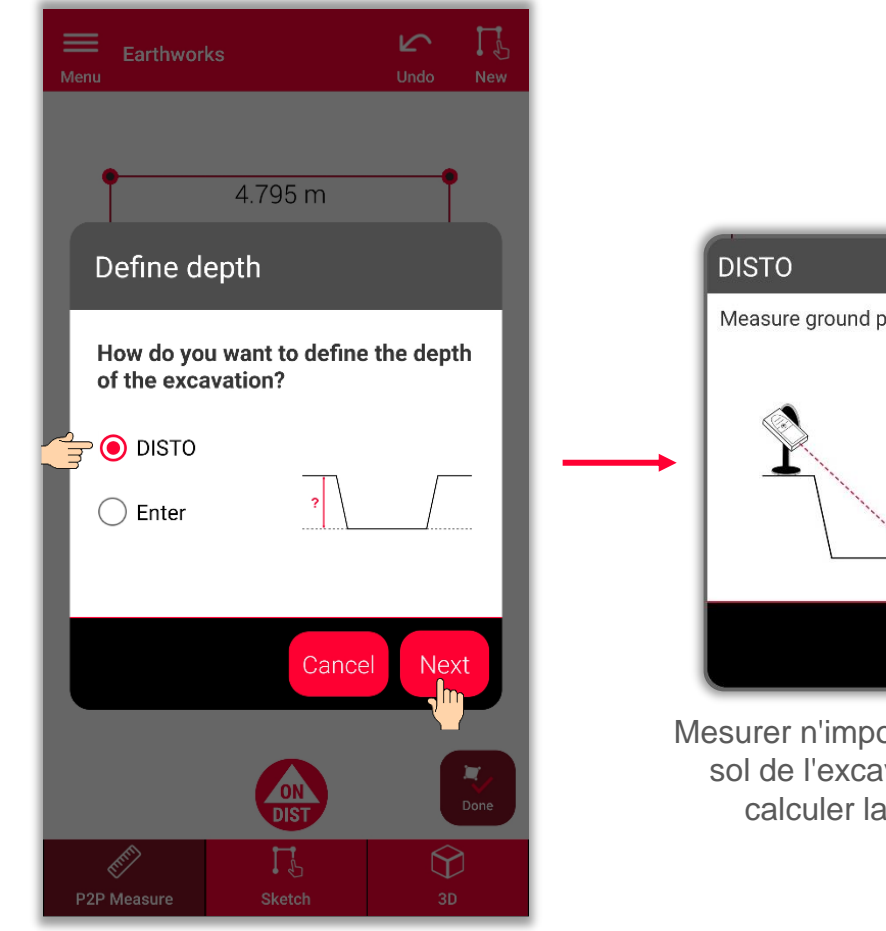

Pour mesurer la profondeur, sélectionnez **DISTO**<sup>™</sup> et sélectionnez **Suivant**

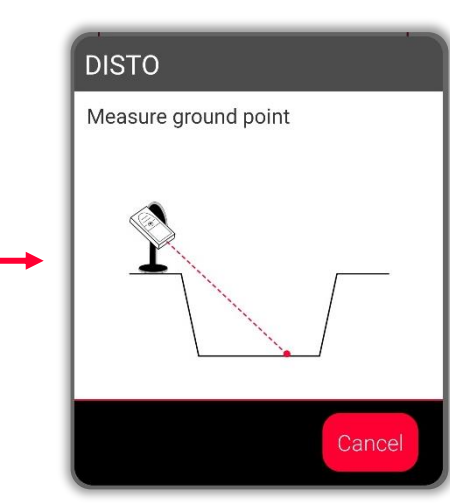

orte quel point au avation pour en profondeur

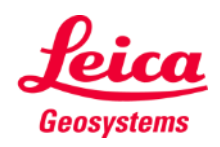

- when it has to be right

### **Earthworks Profondeur**

Définir la profondeur de l'excavation

- Mesurez la profondeur en utilisant DISTO™
- **Ou saisissez la profondeur manuellement**

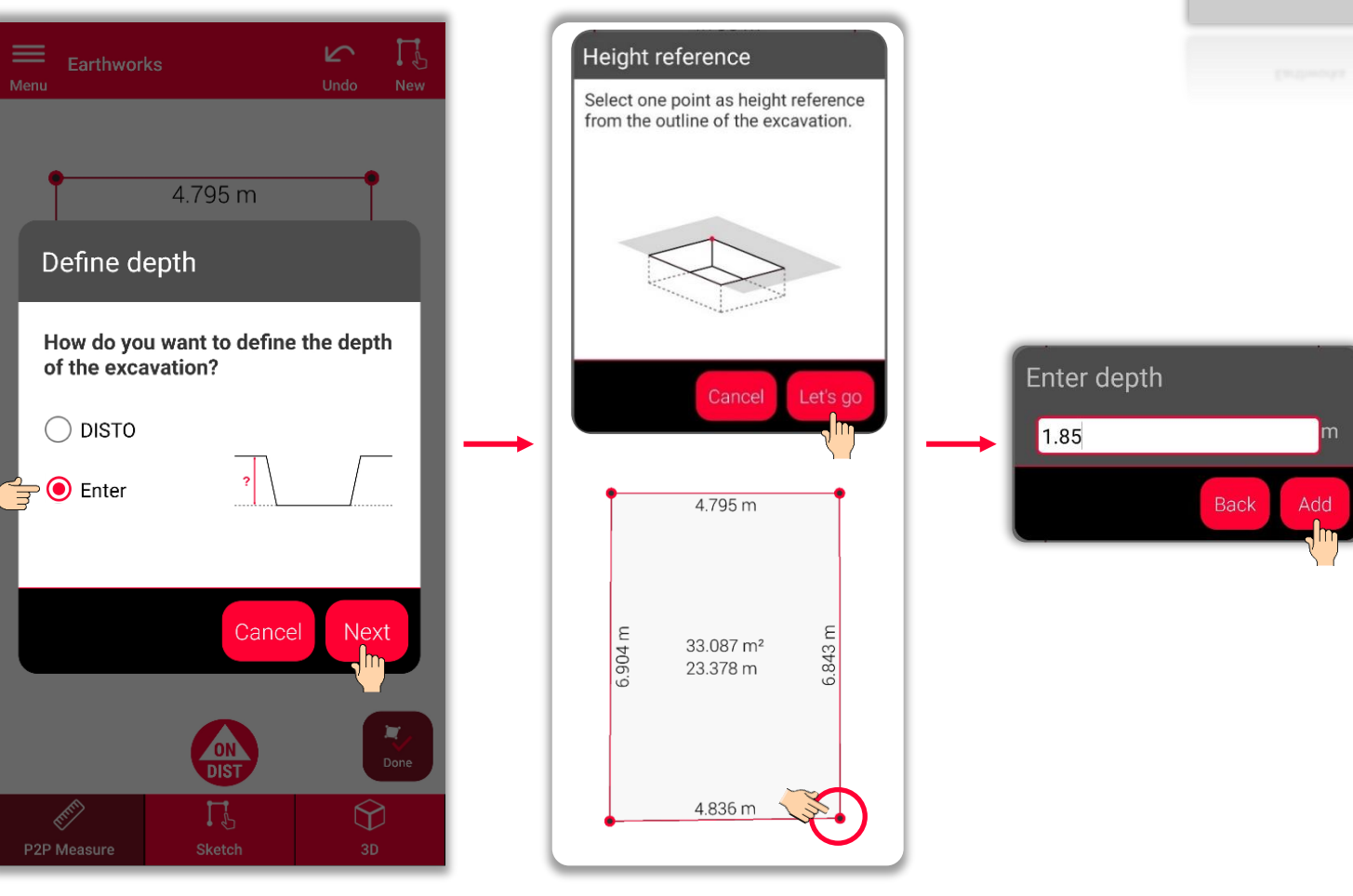

- when it has to be right

# **Earthworks Pente**

Définir la pente de l'excavation

▪ **Définissez la pente à 90°**

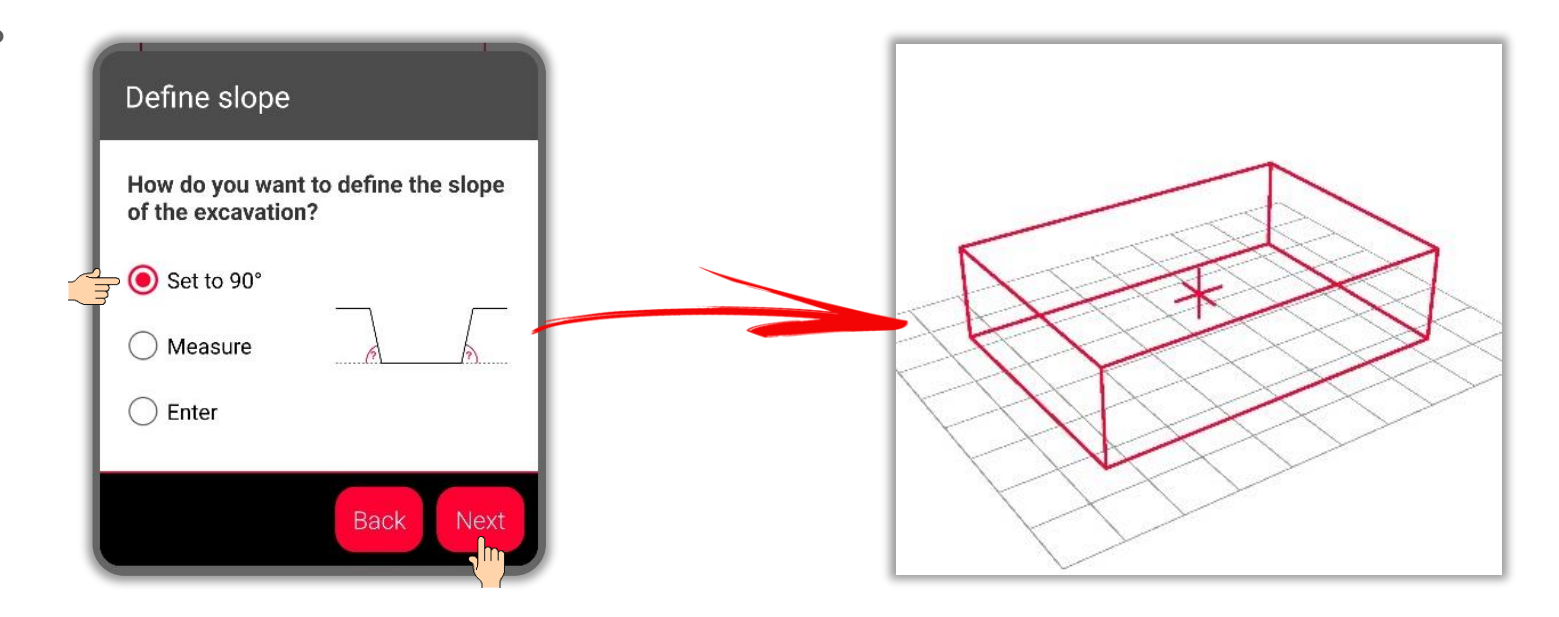

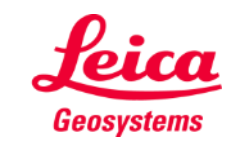

- when it has to be right

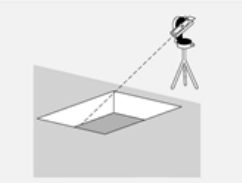

# **Earthworks Pente**

Définir la pente de l'excavation

- Définissez la pente à 90°
- **Ou mesurez la pente en utilisant DISTO**

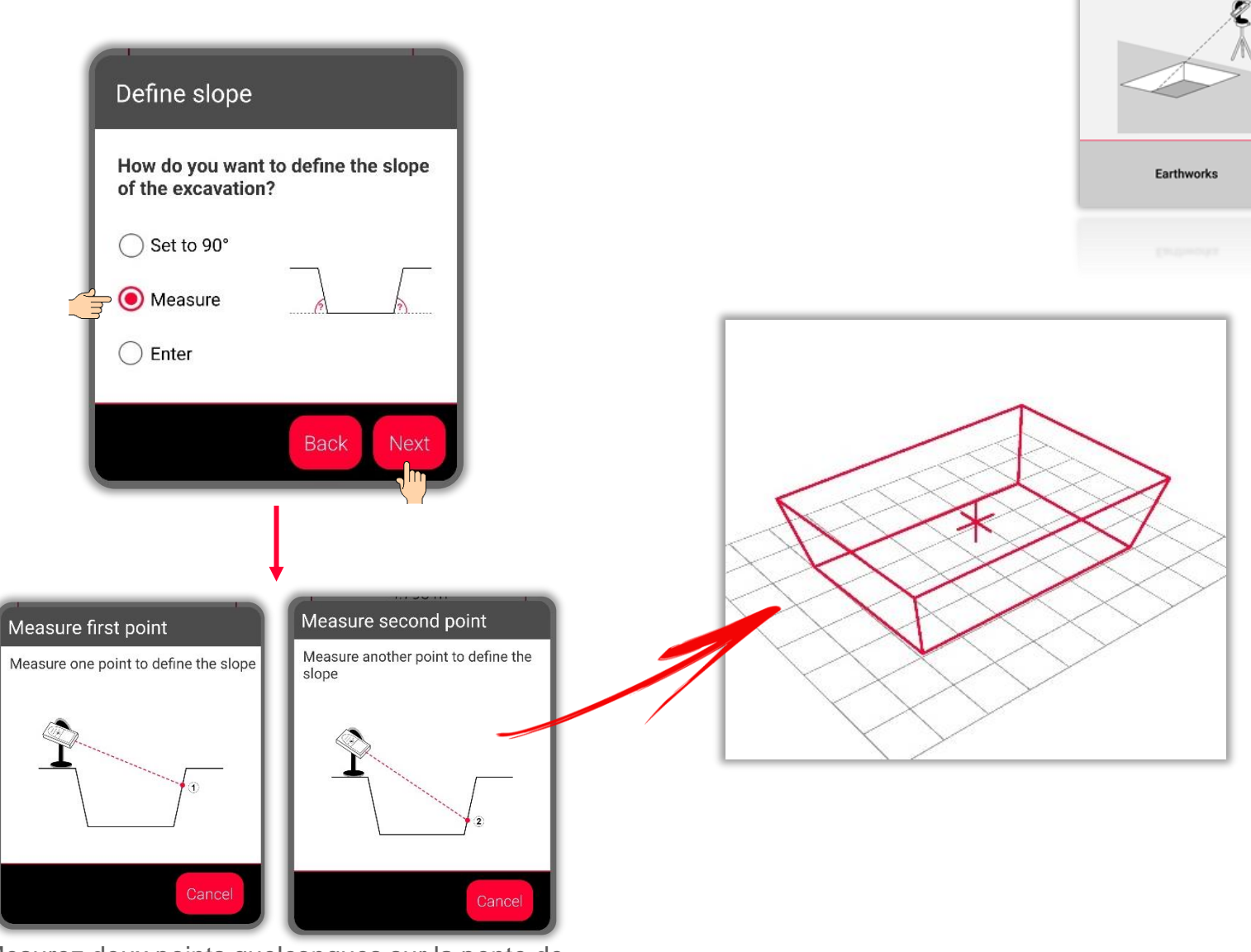

Mesurez deux points quelconques sur la pente de l'excavation

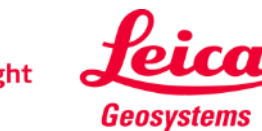

# **Earthworks Pente**

Définir la pente de l'excavation

- Définissez la pente à 90°
- Ou mesurez la pente en utilisant DISTO<sup>™</sup>
- **Ou saisissez la pente manuellement**

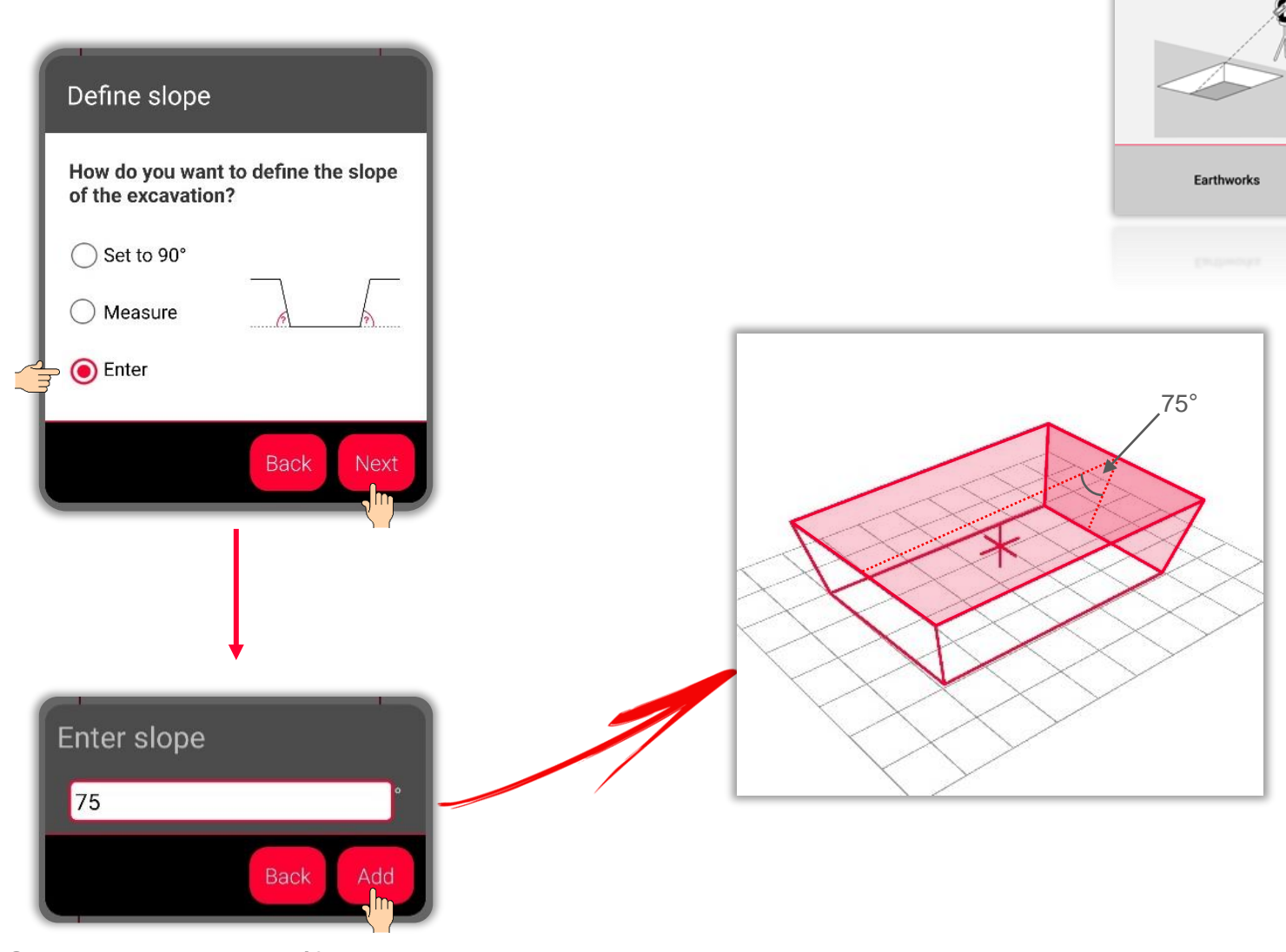

Saisissez l'angle pour définir la pente

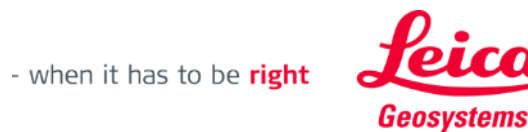

#### **Earthworks Vue du dessin**

- **•** Dans l'onglet Sketch, vous pouvez voir les résultats des mesures
- **■** Vous pouvez également utiliser des outils pour ajouter des textes, repères ou balises
- **•** Vous pouvez exporter des mesures en formats JPG et PDF

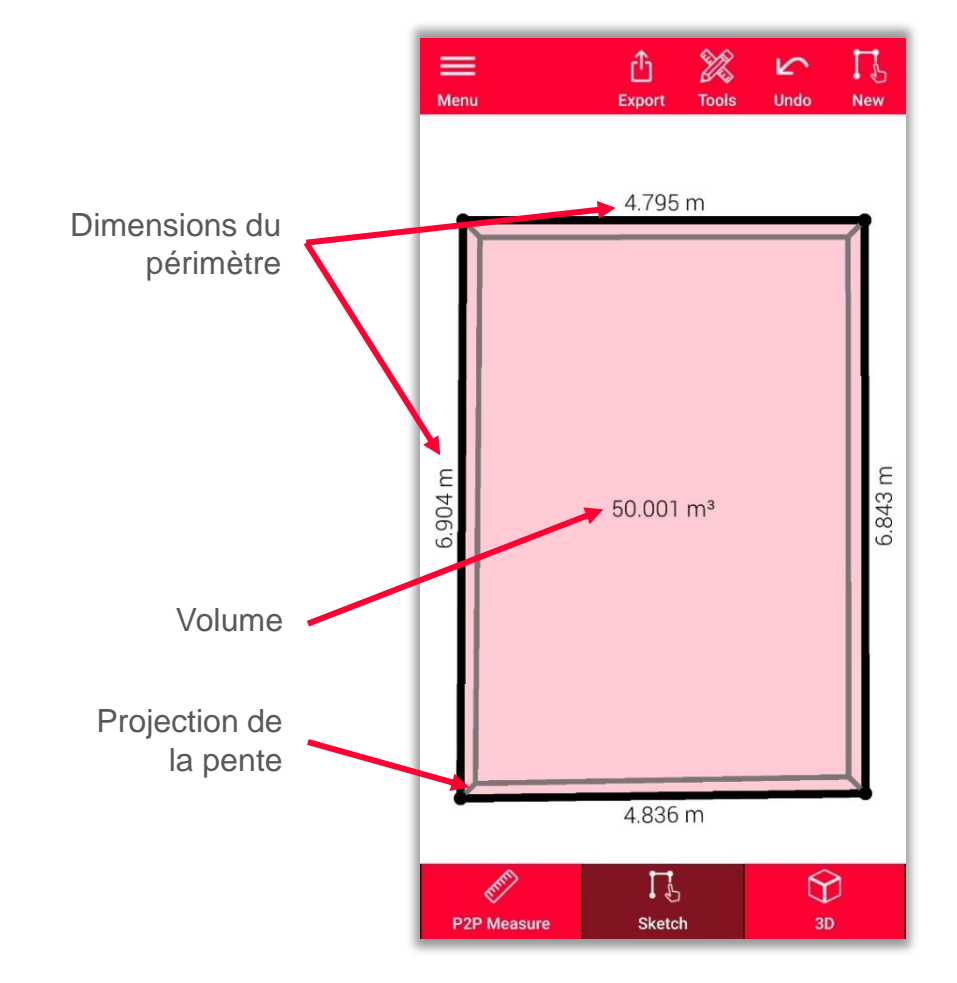

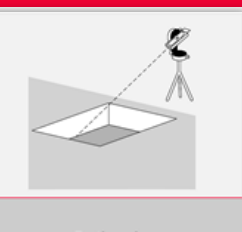

Earthworks

Voir notre vidéo **[Comment](https://www.youtube.com/watch?v=rCXYxYakBJU)  [faire](https://www.youtube.com/watch?v=rCXYxYakBJU)** pour apprendre à faire un dessin

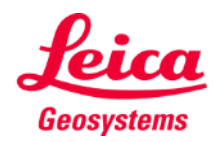

### **Earthworks Vue 3D**

- **•** Dans la vue 3D, vous pouvez voir une représentation 3D de l'excavation mesurée.
- **•** Vous pouvez facilement zoomer et faire tourner la vue
- Vous pouvez changer de vue à tout moment

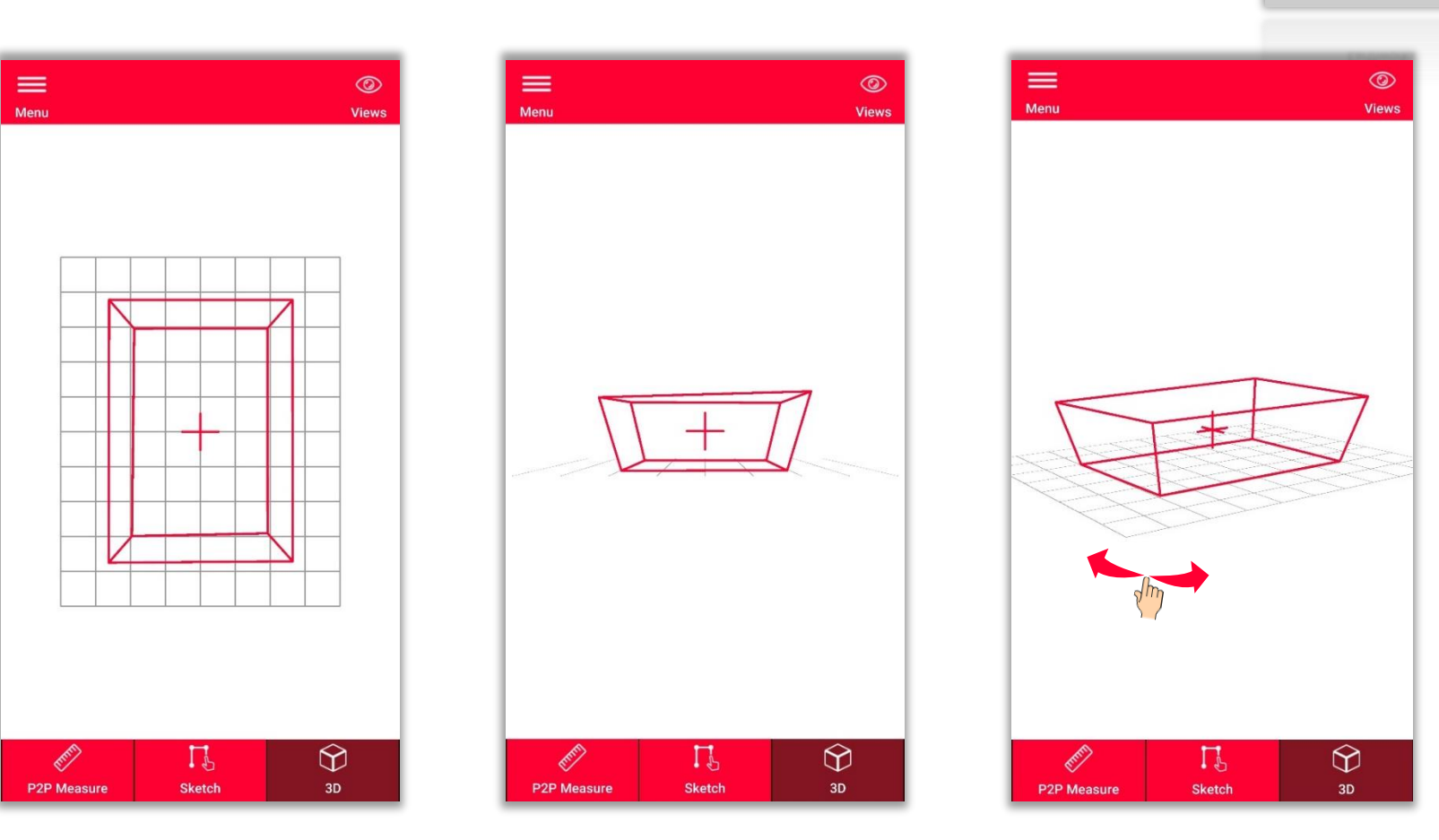

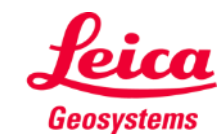

- when it has to be right

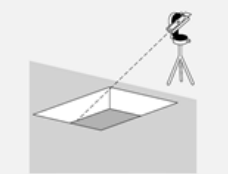

# **Earthworks Exporter**

**Exportez** votre plan dans plusieurs formats :

▪ **JPG**

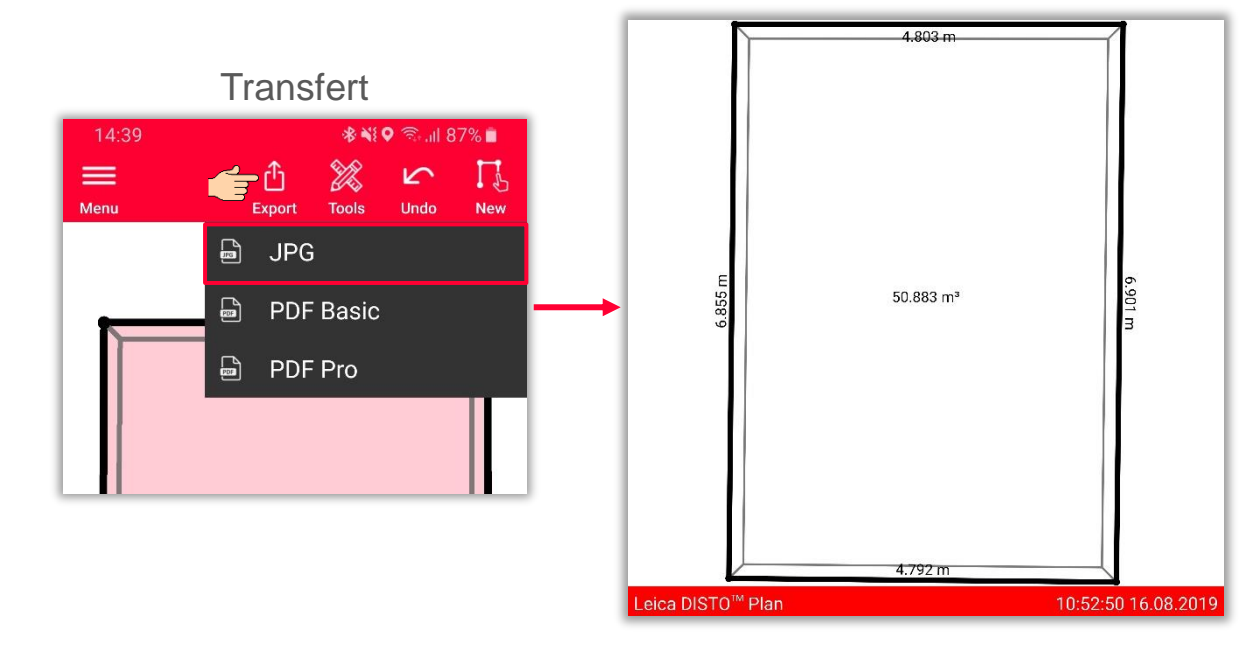

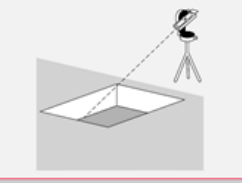

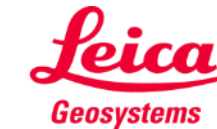

# **Earthworks Exporter**

**Exportez** votre plan dans plusieurs formats :

- JPG
- **PDF Basic**

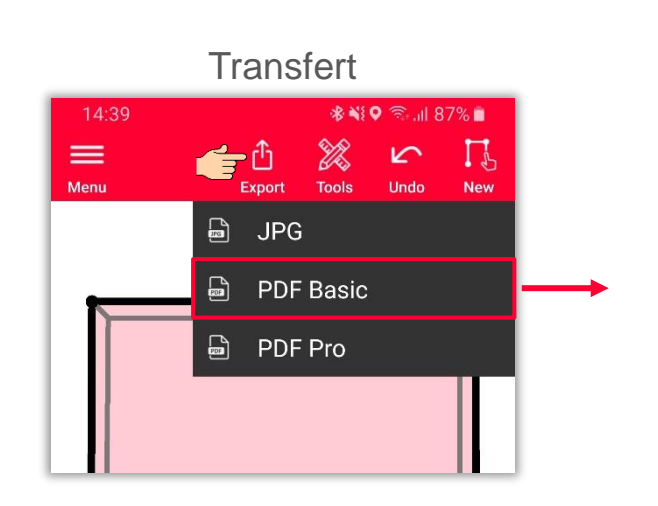

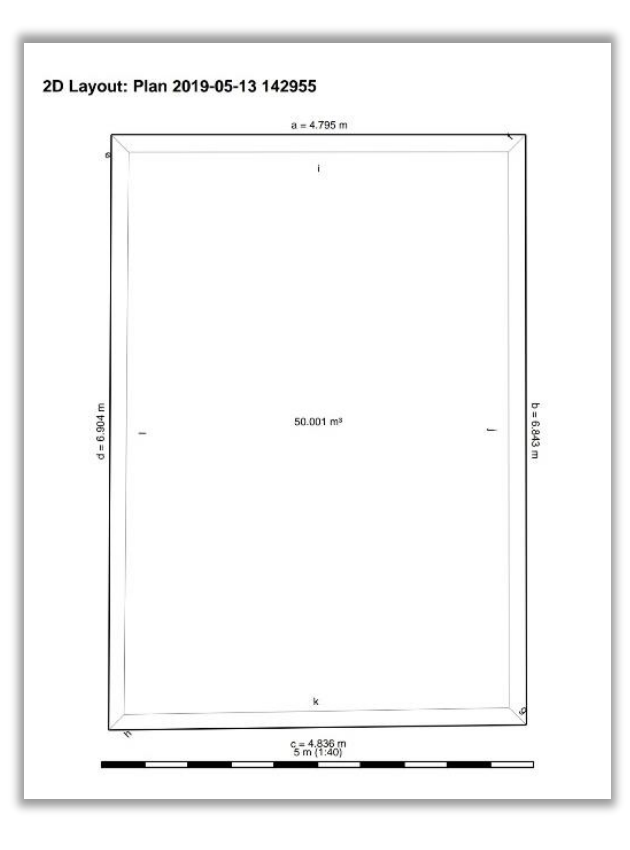

- when it has to be right

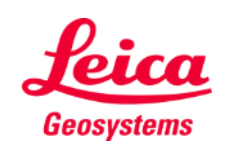

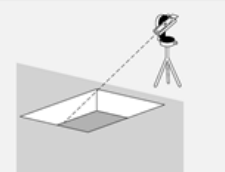

# **Earthworks Exporter**

**Exportez** votre plan dans plusieurs formats :

- JPG
- PDF Basic
- **PDF Pro**

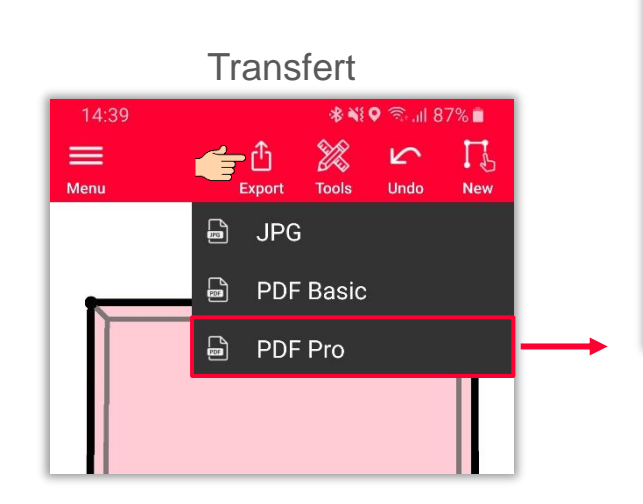

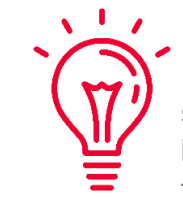

Dans l'exportation PDF Pro, toutes les dimensions sont répertoriées : le périmètre, les surfaces des bases supérieure et inférieure, la pente, le volume et toutes les longueurs possibles (y compris les pentes)

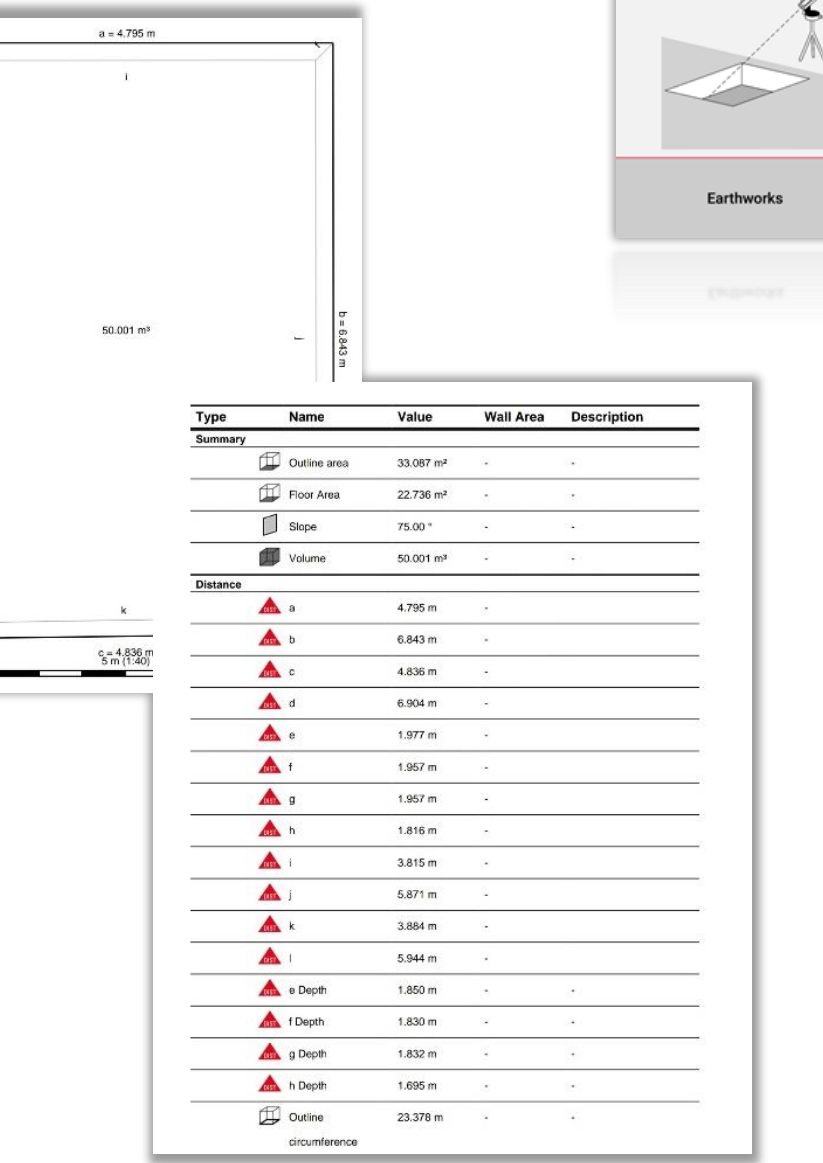

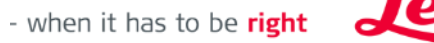

Geosystems

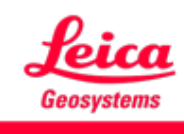

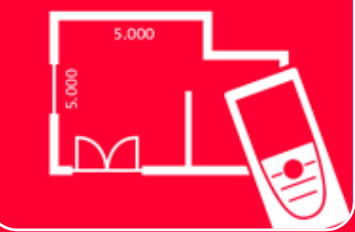

# App DISTOTM Plan Earthworks

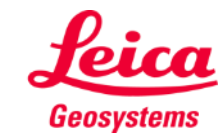

- when it has to be right